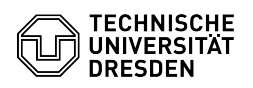

## Two-factor authentication - Create token

## 03.07.2024 13:21:57

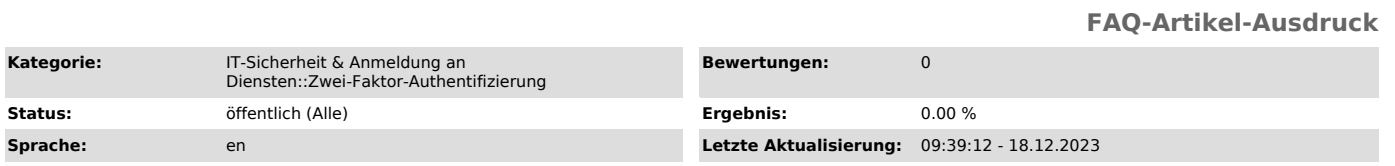

## *Schlüsselwörter*

2FA Token Zweifaktor

## *Lösung (öffentlich)*

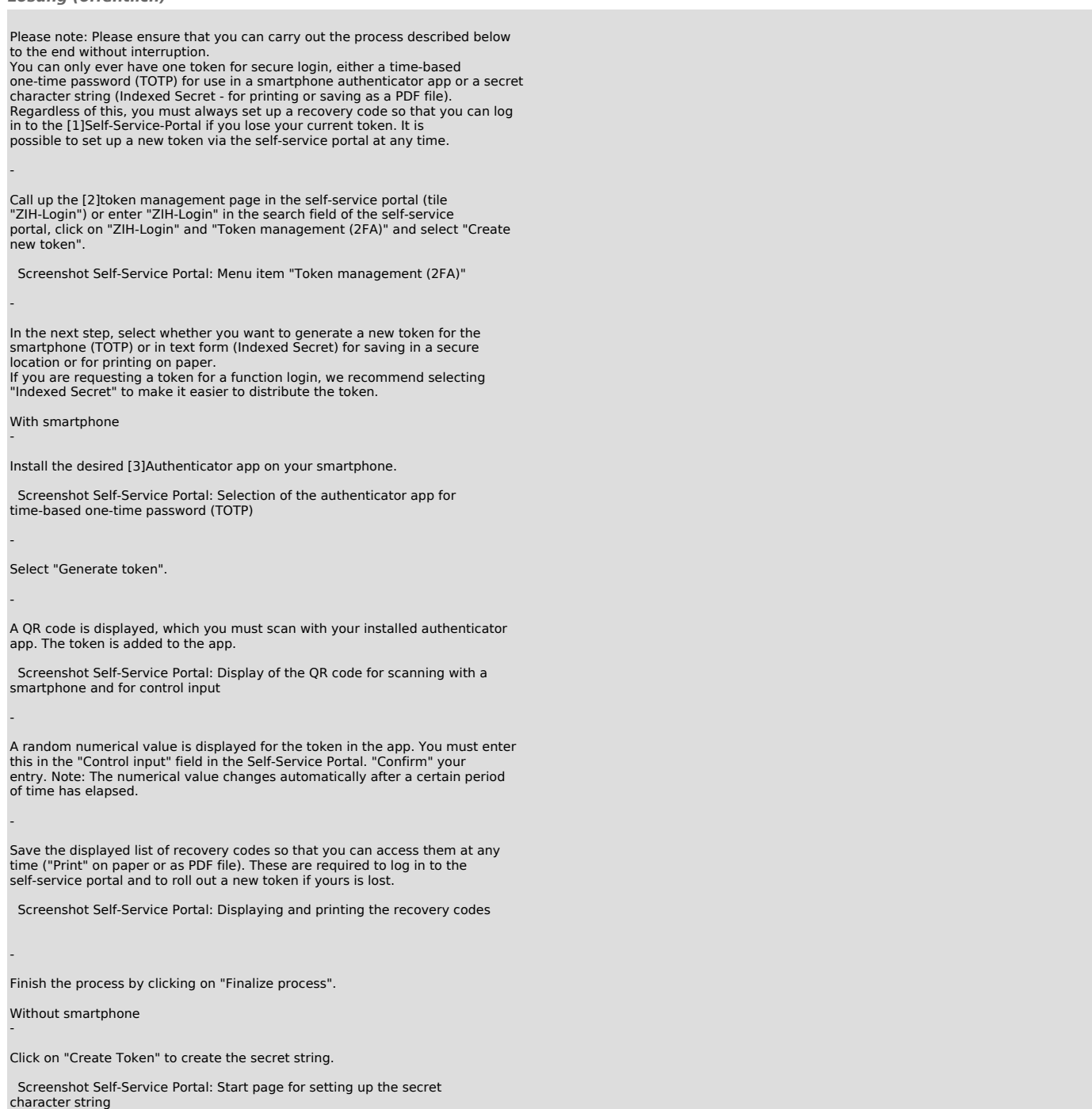

"Print" the string (or save it as a PDF in a secure location using your

-

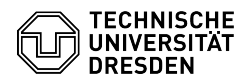

-

browser's print dialog) and "Confirm" the message to continue with the process.

Screenshot Self-Service Portal: Display of the secret character string for printing or saving

Save the displayed list of recovery codes so that you can access them at any<br>time ("Print" on paper or as a PDF file). These are required to log in to the<br>Self-Service Portal and to roll out a new token if yours is lost.

Screenshot Self-Service Portal: Displaying and printing the recovery codes

- Finish the process by clicking on "Finalize process".

[1] https://selfservice.tu-dresden.de/services/idm/token/ [2] https://selfservice.tu-dresden.de/services/idm/token/ [3] https://faq.tickets.tu-dresden.de/otrs/public.pl?Action=PublicFAQZoom;ItemID=972